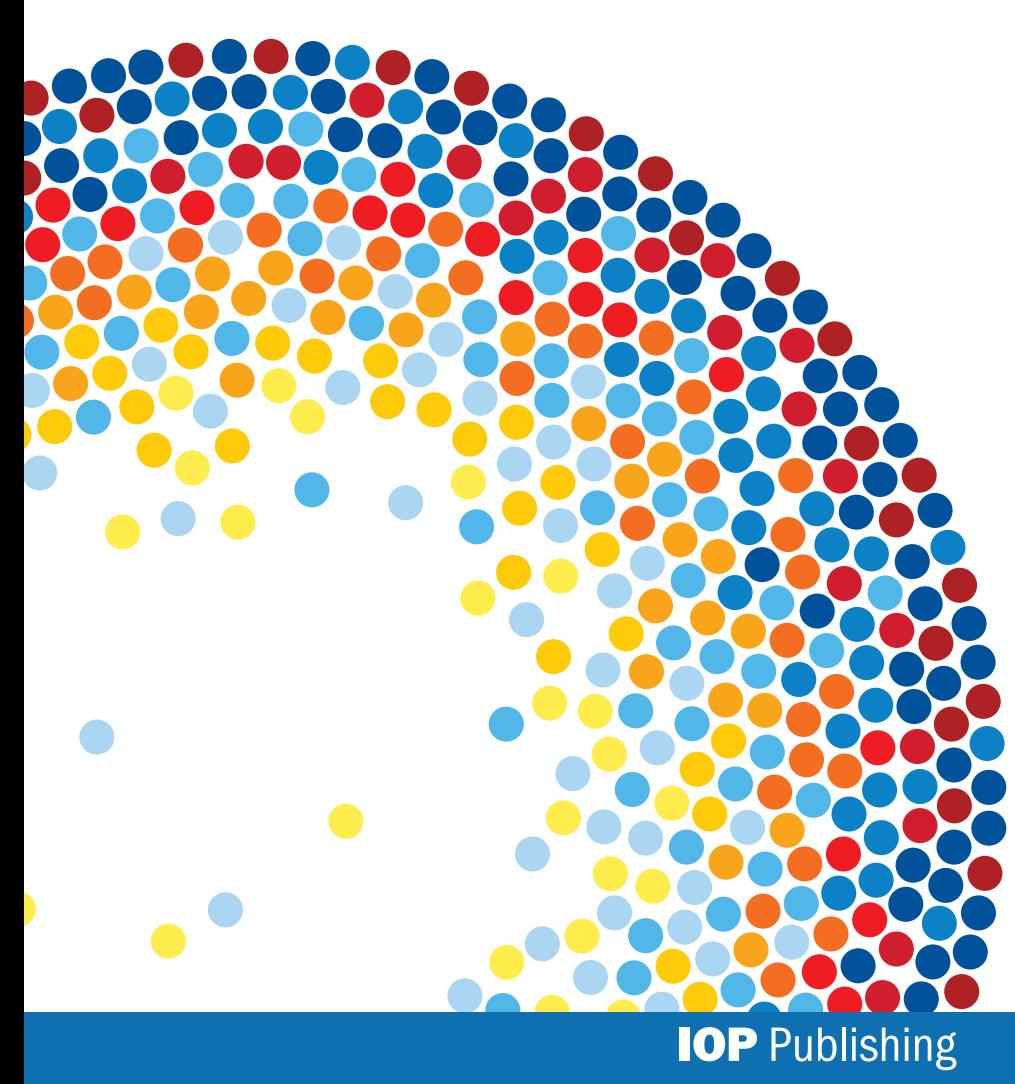

# **IOP**science

# Guía del Usuario

iopscience.org

## Descubra más cosas...

Disfrute de la navegación por IOPscience, descubriendo contenidos y hallando maneras nuevas de gestionar su investigación. ¡Comencemos!

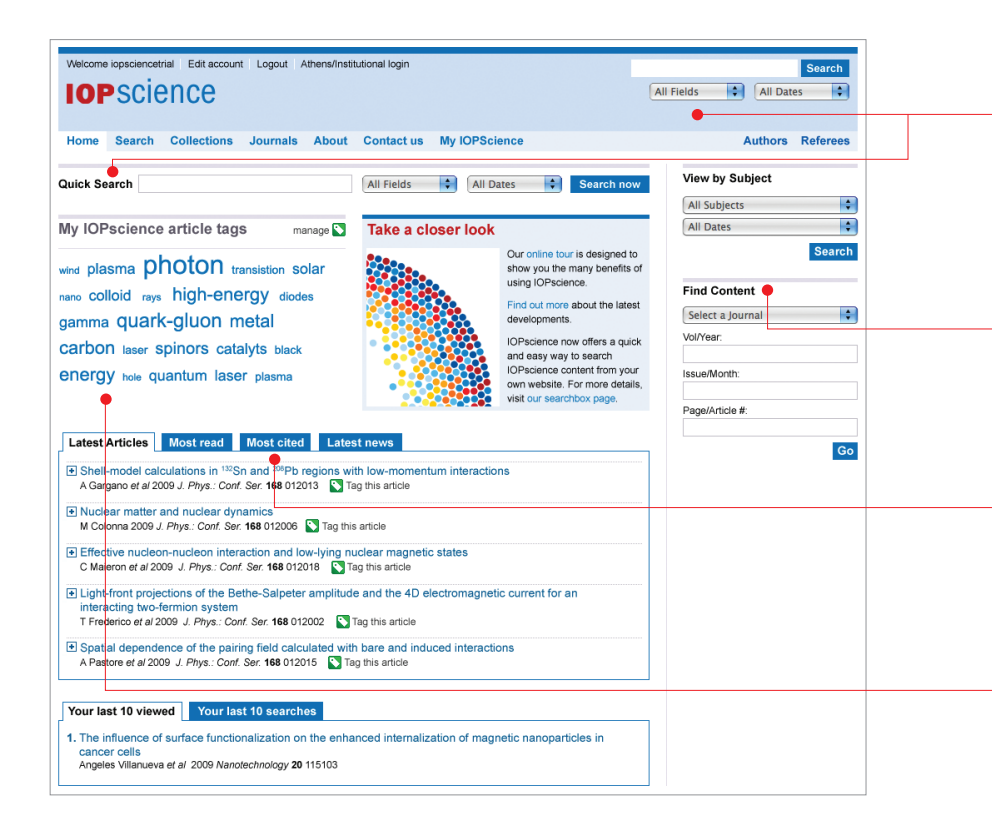

#### Búsqueda rápida

Se trata de una búsqueda por campos desde la página de inicio o la parte superior derecha de todas las páginas. Como valor predeterminado, la búsqueda se efectúa por todos los campos, pero puede Ud. estrecharla a una exploración por título / resumen, autor, afiliación y/o texto completo, así como por intervalos de fechas.

#### Buscar contenidos

Localice un artículo específico de forma rápida y sencilla, usando el buscador de contenidos. Puede Ud. limitar su búsqueda al título, volumen y número de edición de una revista específica.

#### Artículos más populares

En esta zona, se destacan los artículos con un mayor número de citas en los últimos dos años, así como los artículos más leídos y descargados en los últimos treinta días.

#### Etiquetas de artículos

Navegue, directamente desde la página de inicio, hasta los artículos de investigación que coincidan con sus etiquetas.

#### Campo de búsqueda

Puede Ud. crear un filtro previo para su búsqueda, seleccionando el título / resumen, autor, afiliación, texto completo y códigos PACS / MSC. Además, puede gestionar su búsqueda por intervalo de fechas, asunto y revista.

#### Uso de los códigos PACS o MSC

Si conoce los códigos PACS o MSC, puede introducirlos en el cuadro de búsqueda o escribir el término a buscar, a fin de encontrar los códigos relacionados.

Para averiguar más cosas acerca de los códigos PACS y MSC, visite www.aip.org/ pacs y www.ams.org/msc.

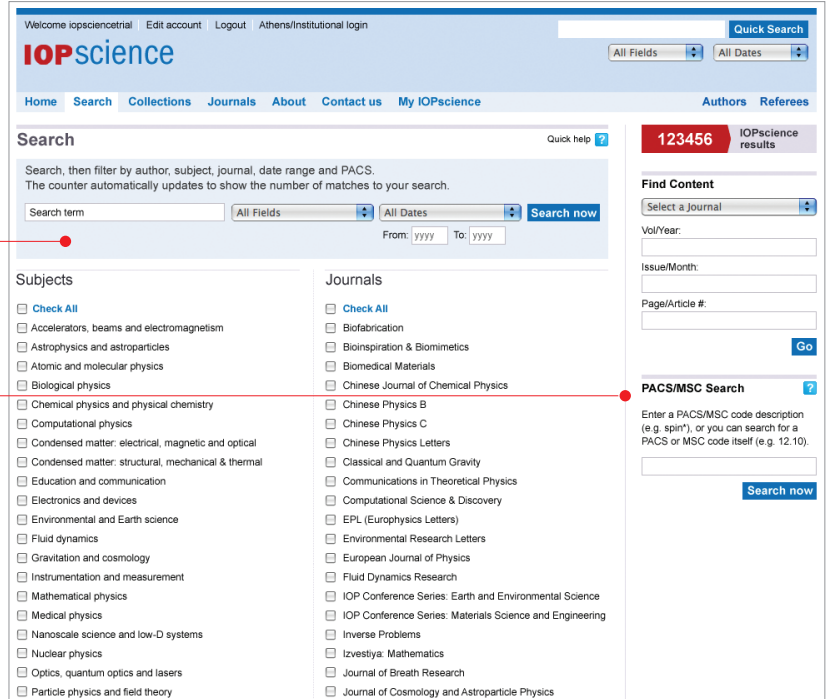

#### Recopilaciones de IOP

Acceso instantáneo a una recopilación de artículos recientes, elegidos por su calidad:

#### •Selección de IOP

seleccionados por nuestros editores por su carácter novedoso, significación e impacto potencial sobre futuras investigaciones;

#### •Últimos artículos

publicados durante el último mes;

#### •Artículos relevantes

artículos recientes y de gran interés;

#### •Revisiones sobre Física

agrupación de todos los artículos de revisión.

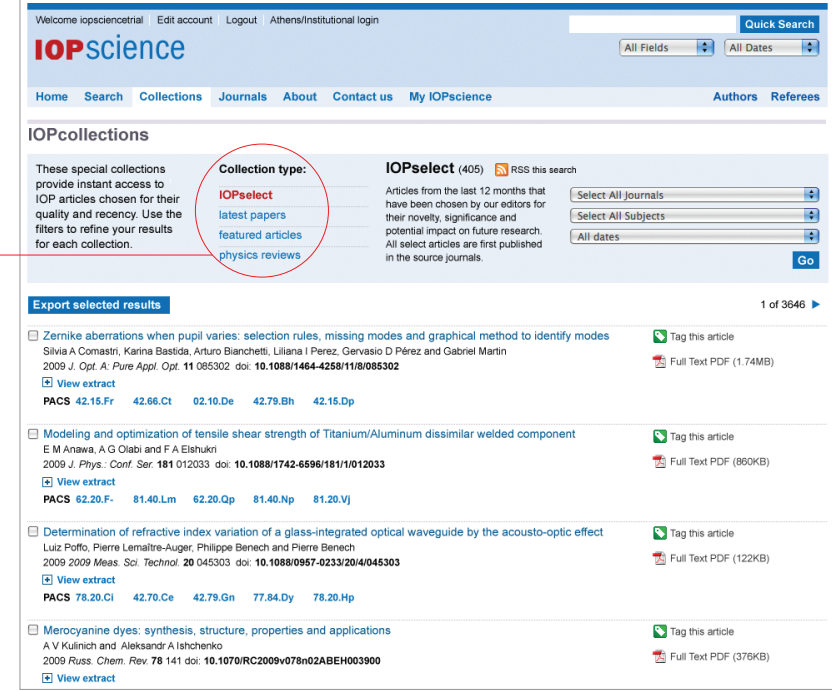

#### Resultados de la búsqueda

Este útil contador de resultados le indica, de inmediato, cuántos resultados ha obtenido. La parte superior del panel de filtro le recuerda su ruta de búsqueda.

#### Filtre los resultados

Puede Ud. profundizar todavía más en su búsqueda, expandiendo cada categoría del filtro, como código PACS, fecha, tema revista y autor.

También puede introducir un término de texto completo, refinando su búsqueda entre el conjunto inicial de resultados.

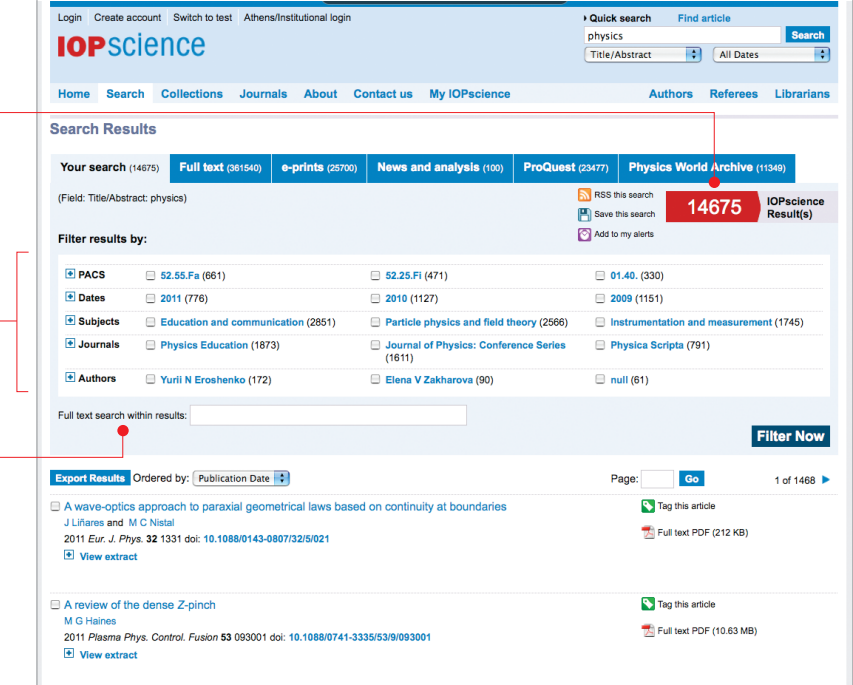

#### Gestione los resultados de su búsqueda

#### •Guarde los resultados de su búsqueda

Puede almacenar su búsqueda, con el fin de ejecutarla de nuevo en una fecha posterior, y configurar un titular de RSS o una alerta por correo electrónico que le notifiquen la entrada de nuevos resultados que satisfagan sus criterios de búsqueda.

#### •Autores

Haga clic sobre el nombre del autor y acceda, mediante enlaces, a otros artículos suyos.

#### •Exporte los resultados seleccionados

Puede exportar todos los resultados, o sólo los que seleccione, con el formato que prefiera.

#### •Etiquete este artículo

Marque cualquier artículo, para futuras referencias, con una etiqueta y la descripción que desee.

#### •Texto completo en PDF

Todos los artículos cuentan con una portada interactiva que le permite acceder, mediante enlaces, a otros artículos relacionados.

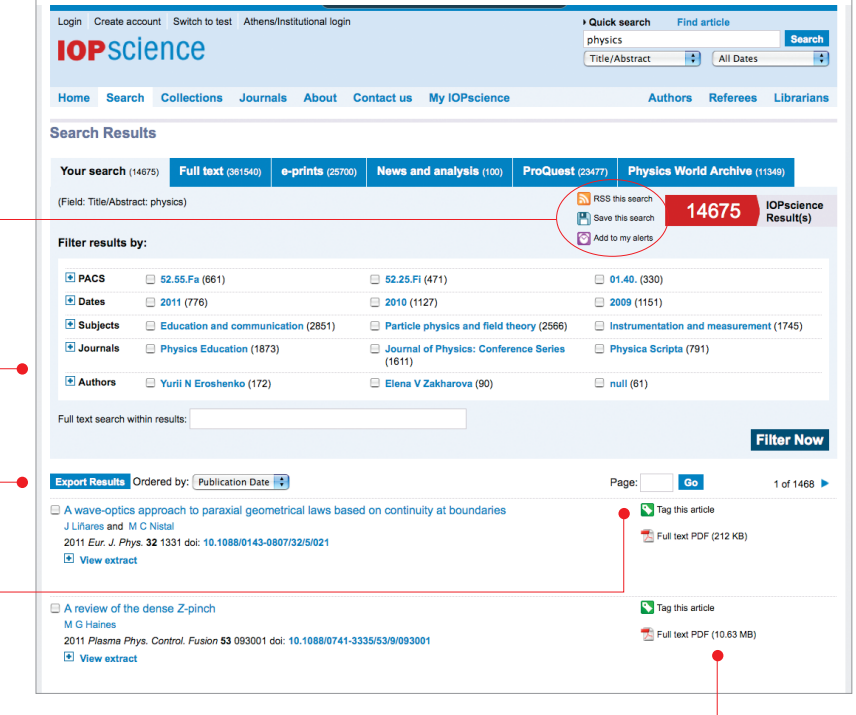

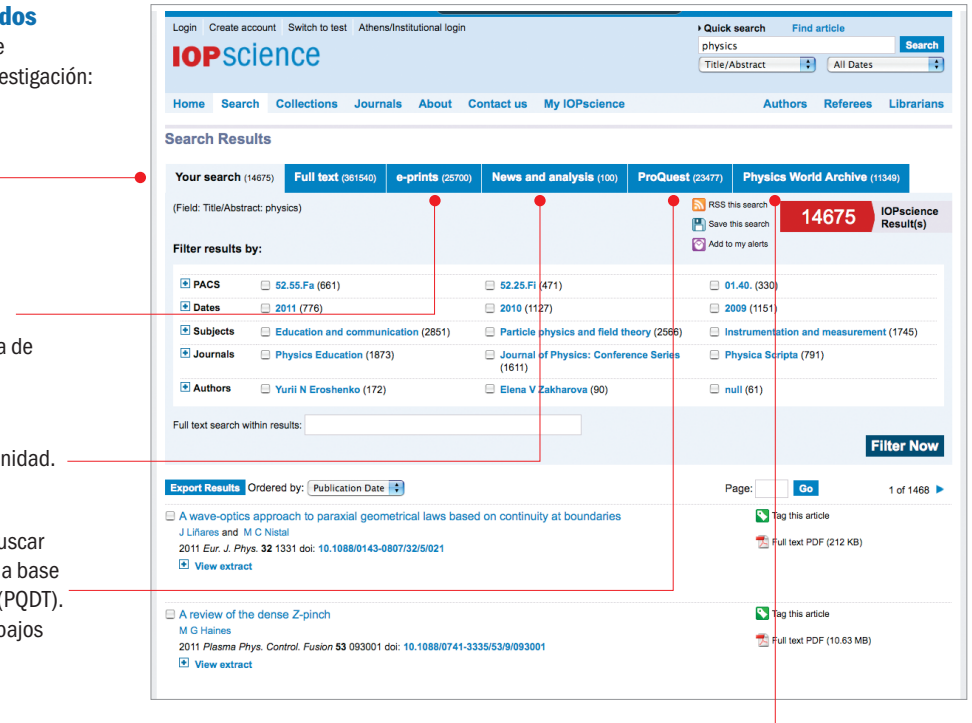

#### Una búsqueda, cinco conjuntos de resulta

Una búsqueda simple devolverá cinco conjuntos de resultados, expandiendo aún más su ámbito de inve

#### •IOPscience

Contenidos revisados por los colaboradores regulares de IOPscience.

#### •e-prints

#### Suministradas por eprintweb.org

(un servicio gratuito de ediciones preliminares en formato electrónico basado en la plataforma arXiv.org de la Universidad Cornell).

#### •Noticias y análisis

Disponibles en los Sitios Web de nuestra comunidad.

#### • ProQuest

Los suscriptores de IOPscience extra pueden bu disertaciones y tesis relevantes contenidas en l de datos de Tesis y Disertaciones de ProQuest ( ProQuest es un importante repositorio para trab de graduación.

#### •Physics World Archive

Contiene todos los artículos noticias, historias, editoriales y revisiones de libros publicados en la revista Physics World desde que se publicó por primera vez en 1988.

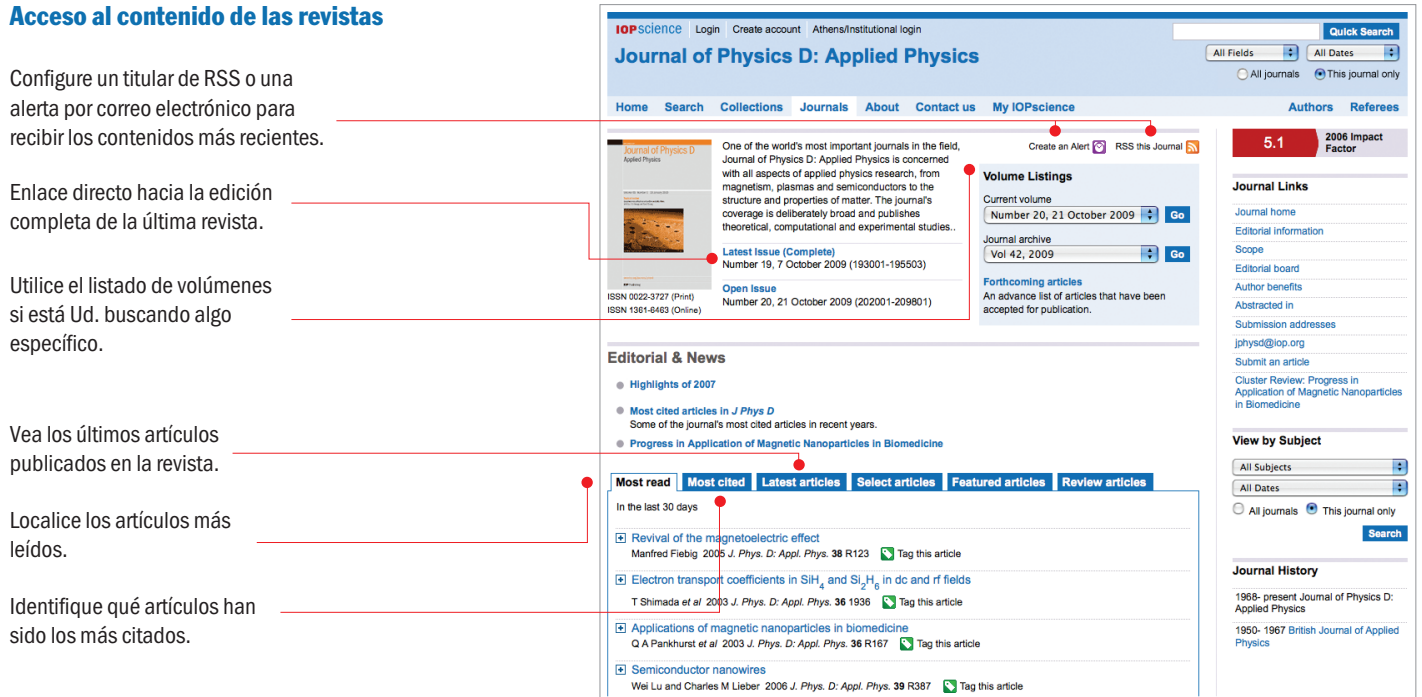

#### Otros usuarios también han leído...

Descubra lo que están consultando y descargando otros investigadores.

#### Más contenidos

Estas pestañas le permiten acceder a más información relacionada con el artículo que está Ud. leyendo:

Referencias – encuentre y lea los artículos que cita.

Citado por – consulte los artículos que hacen referencia al que está Ud. leyendo.

Datos adicionales – acceda a vídeos, imágenes y otros archivos extra asociados con el artículo.

Artículos relacionados – localice contenidos afines, basándose en la coincidencia de palabras clave y códigos PACS / MSC.

#### Favoritos

Una manera muy popular de almacenar, clasificar, compartir y buscar enlaces, mediante el intercambio de favoritos.

#### **Historial**

Consulte los diez últimos artículos que ha leído, al nivel del resumen, y las diez últimas búsquedas que ha realizado. Esta función se muestra en la parte inferior de la Página Web.

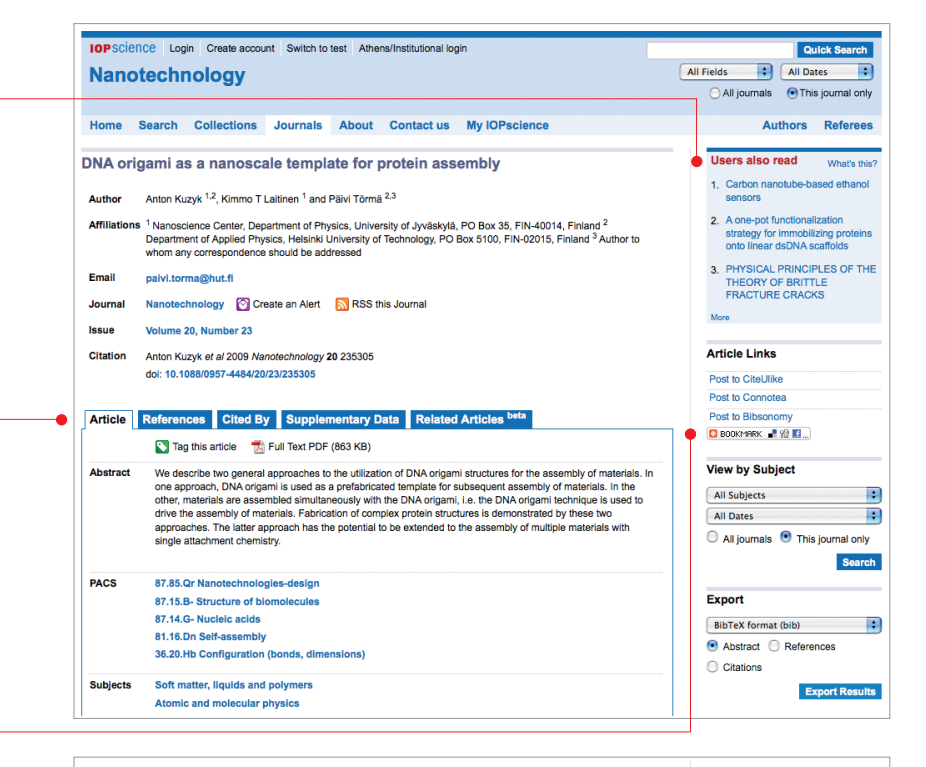

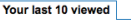

- 1. DNA origami as a nanoscale template for protein assembly
	- Anton Kuzyk et al 2009 Nanotechnology 20 235305

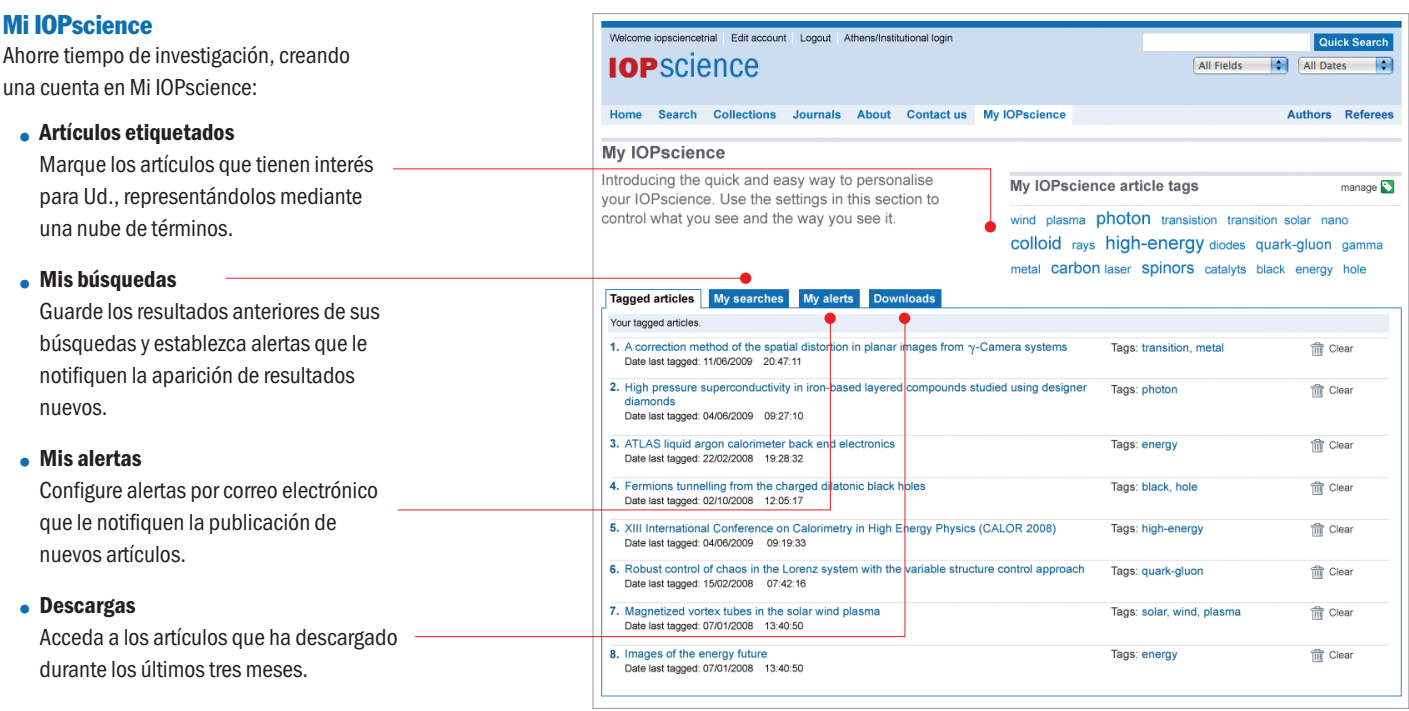

#### ¿Desea saber más?

Visite iopscience.org para obtener más información o realizar una visita guiada "en línea". Organice un Seminario Web, contactando a iopscience@iop.org.

#### Contacte con nosotros Europa y resto del Mundo

IOP Publishing, Temple Circus, Temple Way, Bristol BS1 6BE, Reino Unido Tel +44 (0) 117 929 7481 Fax +44 (0) 117 929 4318 Correo electrónico custserv@iop.org

#### América del Norte, Central y del Sur

IOP Publishing, The Public Ledger Building, Suite 929, 150 South Independence Mall West, Philadelphia, PA 19106, EE.UU Tel (215) 627-0880 Correo electrónico info@ioppubusa.com

IOPs LF 0110 user guide

Ilustración en portada: Una instantánea del modelado de agentes auto-propulsados en interacción dentro de un sistema de frontera circular. El conjunto de los agentes exhibe una conducta colectiva que conduce a la formación de un vórtice D Grossman, I S Aranson and E Ben Jacob 2008 *New Journal of Physics* 10 023036. Interpretación artística a cargo de Frédérique Swist.

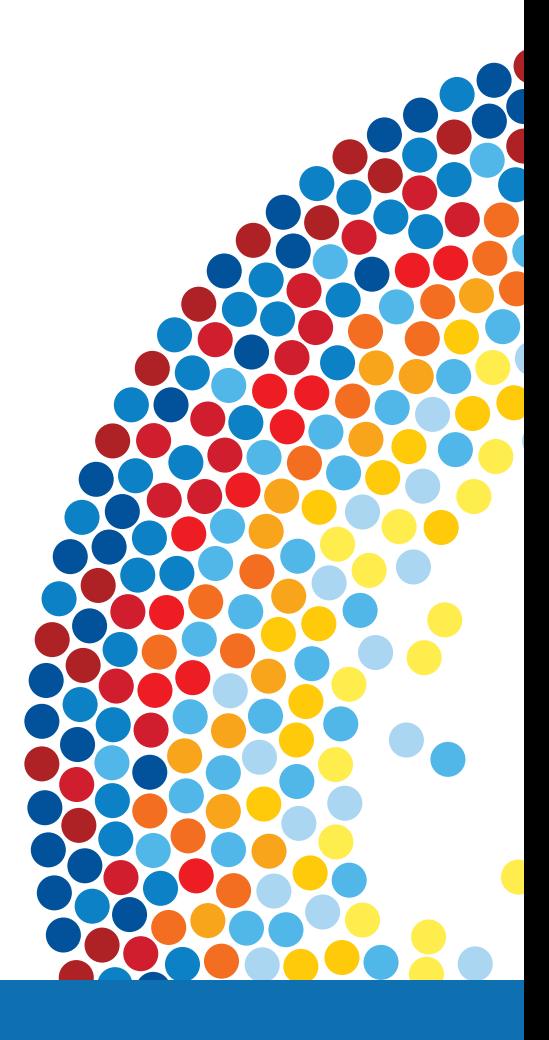

### **IOP** Publishing